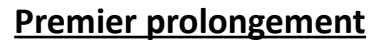

Tout niveau

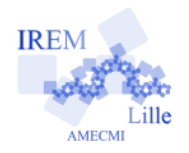

**Fiche élève**

*Auteur : ARSICAUD Loïc*

## ✗ **Premier prolongement :**

Le programme que vous avez réalisé est très long. Nous allons maintenant le modifier afin de faire bouger le pingouin avec les flèches du clavier.

1) Ouvrir à nouveau le fichier « base\_eleve.sb2 »

2) Ajouter une boucle « répéter indéfiniment » :

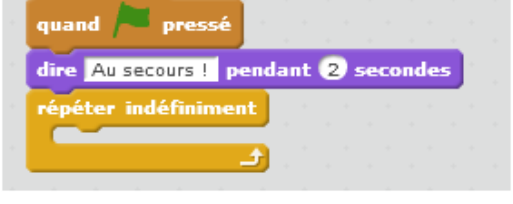

3) Nous allons maintenant travailler dans cette boucle. Nous allons demander au pingouin d'avancer de 5 pas vers le haut quand on presse la touche *« haut »*, avancer de 5 pas vers la droite quand on presse la touche *« droite »* .

Pour cela tu vas devoir utiliser les blocs suivants :

Pour aller à droite quand on presse la touche droite, on utilise :

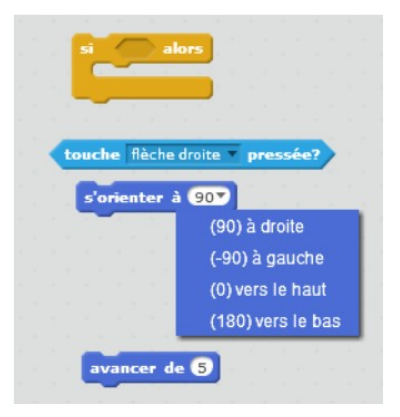

A toi de correctement les placer et de faire la même chose pour chaque flèche !